## **Creating a Playlist with Title**

Create a playlist simply by selecting a recording date and a title screen from the list.

*1* Select the playback mode.

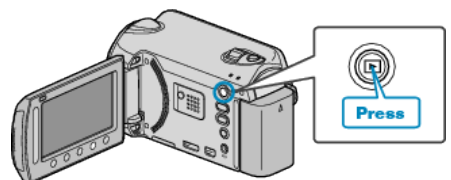

*2* Select video mode.

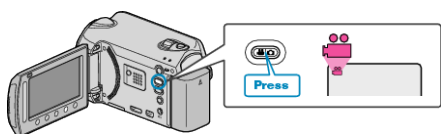

**3** Touch  $\textcircled{\tiny{\textcircled{\tiny{M}}}}$  to display the menu.

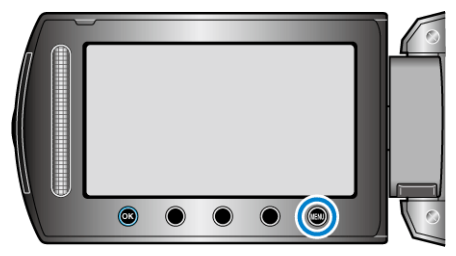

4 Select "PICTURE TITLE" and touch  $\circledast$ .

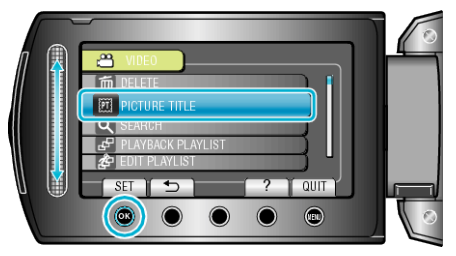

5 Select a title and touch  $\otimes$ .

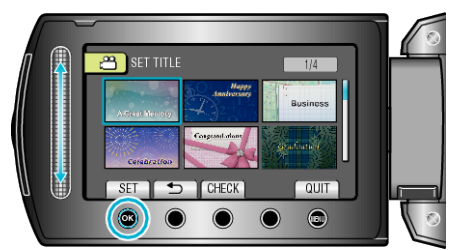

0 Touch "CHECK" to check the title.

**6** Select the desired recording date and touch  $\otimes$ .

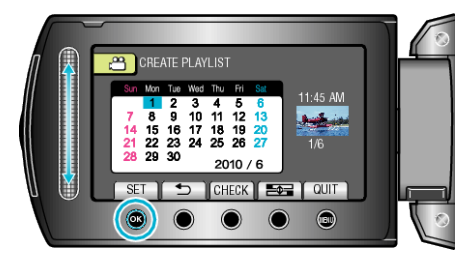

- 0 Touch "CHECK" to check the selected video.
- After setting, touch  $@$ .

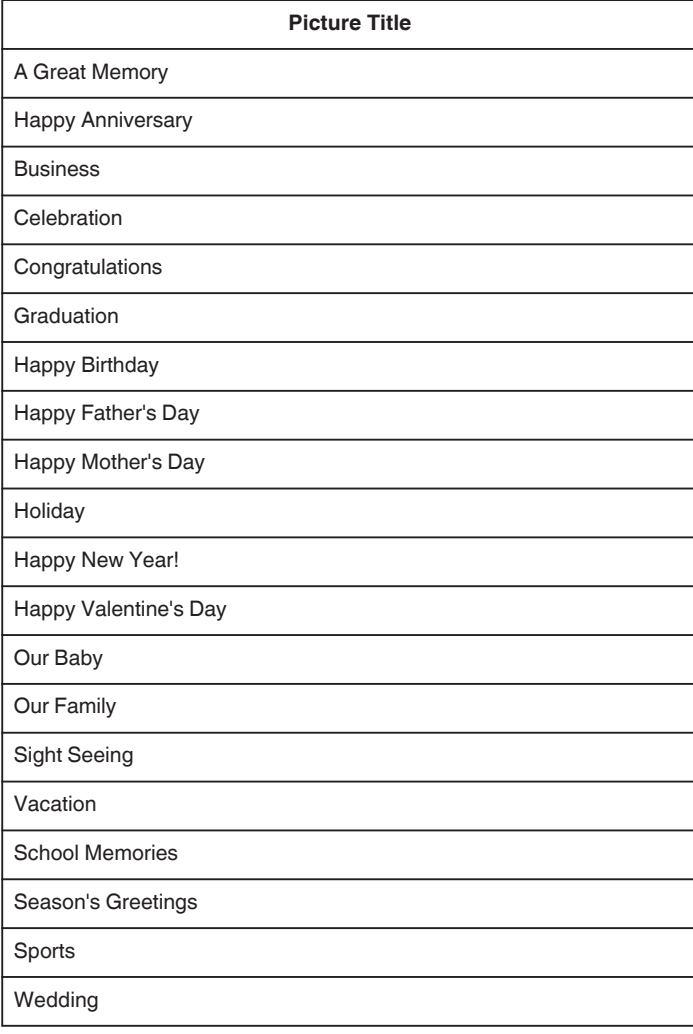

**Memo :** 

- 0 Play back the DVD created from a playlist with title on a DVD player. The title will not be played back if you connect this unit to a DVD writer (optional).
- 0 To add a title to a playlist that is already created, refer to the following.